### Come viene garantita la privacy.

La comunicazione avviene in modalità sicura (HTTPS) e i dati trasmessi al dispositivo sono criptati.

Inoltre, puoi revocare il consenso in qualsiasi momento.

### L'APP non sostituisce il certificato di vaccinazione.

L'APP non sostituisce il certificato ufficiale di vaccinazione il quale può essere rilasciato esclusivamente dall'ente pubblico che la esegue.

# $at.10C1.1$

 $20-0$  $\frac{1}{e}$ 

ිශ

### Se dimentico la mia password.

In fase di login è possibile effettuare il recuperopulsante della password premendo il "Ripristina la password".

#### Se dimentico il mio username.

Rivolgiti ad un operatore di un qualsiasi centro vaccinale della tua ULSS di assistenza.

### Se cambio numero di cellulare.

LEAPP continuerà a funzionare anche se cambi n**g**mero telefonico. Si consiglia in ogni caso di comunicare il nuovo numero di cellulare ad un operatore di un qualsiasi centro vaccinale della UESS di assistenza. Comune di Secondaria di Secondaria del 2000 del 2000 del 2000 del 2000 del 2000 del 2000 del 2000 del 2000 del 2000 del 2000 del 2000 del 2000 del 2000 del 2000 del 2000 del 2000 del 2000 del 2000 del 2000 del 2000 del 200

### In collaborazione con:

# **REGIONE DEL VENETO**

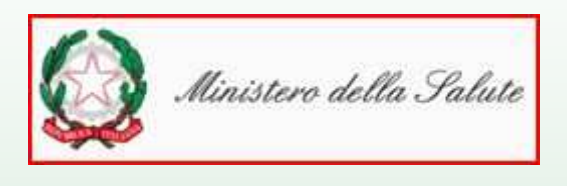

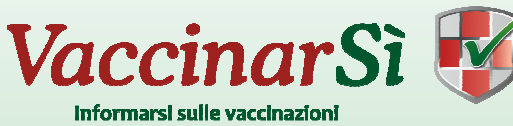

# SITI PER INFORMAZIONI **SULLE VACCINAZIONI**

- www.epicentro.it
- www.ministerosalute.it
- www.vaccinarsi.org
- www.vaccinarsinveneto.org
- www.regione.veneto.it
- www.genitoripiu.it
- www.perchevaccino.it
- www.riv.life

Per maggiori informazioni puoi rivolgerti direttamente presso un Centro Vaccinale della tua ULSS di Assistenza, oppure consultare il sito internet http://www.vaccinarsinveneto.org/

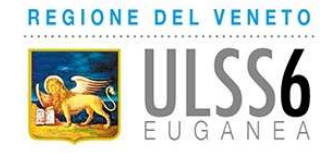

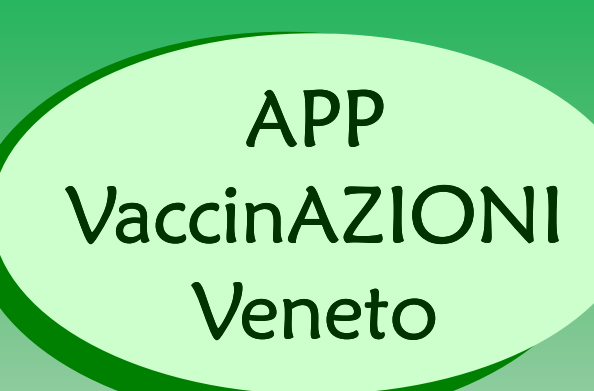

# Una NUOVA APP lanciata dalla Regione Veneto.

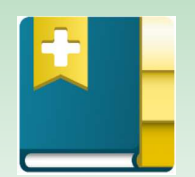

Uno strumento a disposizione dei cittadini per una maggiore informazione ed una migliore organizzazione vaccinale.

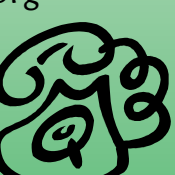

# Che cos'è App VaccinAZIONI?

È una nuova APP gratuita rivolta a tutti i cittadini assistiti della Regione Veneto da installare sul tuo smartphone o tablet.

Può essere usata in due modalità di lavoro:

M**odalità PUBBLICA:** a carattere informativo (news regionali, sedi vaccinali regionali, calendario vaccinale regionale, informazioni su vaccini e malattie) e non richiede alcuna registrazione.

M<mark>odalità PRIVATA:</mark> consultabile solo con le tue credenziali di accesso personali, con le quali puoi accedere ai tuoi dati vaccinali: appuntamenti fissati, storico delle vaccinazioni eseguite, news della tua Azienda Sanitaria di assistenza, ecc. Comune di S.Giorgio in Bosco Prot. n. 824 del 2002 del 2003 del 2017 anno 2017 a 20-01-2017 arrivocat.<br>10 del 2017 arrivocat.

L'APP è disponibile gratuitamente per dispositävi Android, iOs e Windows Phone.

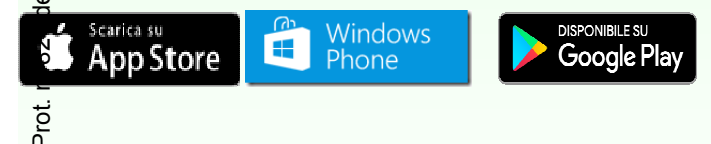

# Come faccio a registrarmi?

Bosco

 $\subseteq$ 

Puoi registrarti solo dopo aver rilasciato presso un Centro Vaccinale della tua ULSS di assisten-Comuneal

# Numero di cellulare • Consenso all'attivazione del servizio Consenso all'attivazione servizio

La corretta identificazione del cittadino deve avvenire tramite la presentazione di un **documento di identità valido** i cui estremi devono essere registrati nell'applicativo.

**1.** Per effettuare la registrazione accedi alla voce "I miei dati" visibile nella maschera principale.

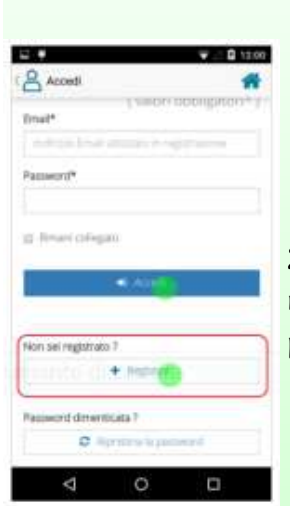

3. Inserisci username, codice fiscale e la password desiderata.

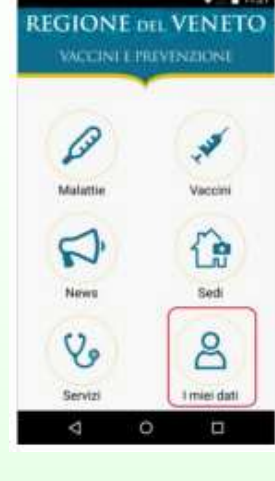

2. Accedi alla maschera di registrazione attraverso il pulsante "Registrati".

> & Registrati **EXIST** Codor facer **XXXXXXXXXXXXXX** Panaworth Conferma password<sup>®</sup> truitura, al trattamento dei bali personal en althologie mento il MS del celleriassano alla registrazione ai setuz-◆ Rettill Ö

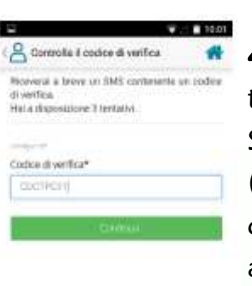

 $\circ$ 

4. VaccinAZIONI invierà al tuo numero di cellulare un SMS contenente una OTP (One Time Password) di 6 cifre. Introduci il codice OTP all'interno dell'APP al fine di completare la procedura di attivazione.

ATTENZIONE: sono consentiti tre tentativi per l'inserimento del corretto codice OTP dopodiché il processo di registrazione si blocca. Terminata la registrazione potrai autenticarti su un qualsiasi dispositivo mobile fornendo username e password usata per la registrazione.

## È possibile attivare l'APP anche È anche per i minori?

SI. Un genitore può rilasciare il consenso anche per i propri figli minorenni in modo da gestire con la propria utenza anche le informazioni di

questi ultimi.

Al compimento del 18° anno di età, il consenso per il figlio verrà automaticamente revocato dal sistema.

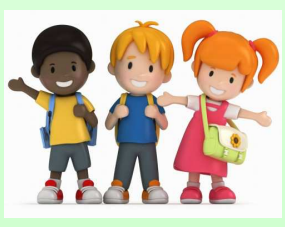

La verifica dello status di genitore, per la visualizzazione dei dati vaccinali dei figli minorenni, deve avvenire tramite la presentazione di un documento di identità del figlio oppure tramite la presentazione del certificato di stato famiglia.